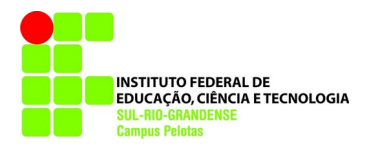

**Computação Gráfica Texto T02 (atualizada em: 12 mar. 2024) [glaucius@pelotas.ifsul.edu.br](mailto:glaucius@pelotas.ifsul.edu.br)**

# *OPENGL*

# **O que é** *OpenGL***?**

*OpenGL* é uma biblioteca de rotinas gráficas de modelagem, manipulação de objetos e exibição tridimensional que permite a criação de aplicações que usam Computação Gráfica.

Seus recursos permitem ao usuário criar objetos gráficos com qualidade, de modo rápido, além de incluir recursos avançados de animação, tratamento de imagens e texturas é possível ter visualização em vários ângulos.

A biblioteca *OpenGL* foi introduzida em 1992 pela *Silicon Graphics*, no intuito de conceber uma *API* (Interface de Programação de Aplicação) gráfica independente de dispositivos de exibição.

Com isto, seria estabelecida uma ponte entre o processo de modelagem geométrica de objetos, situadas em um nível de abstração mais elevado, e as rotinas de exibição e de processamento de imagens implementadas em dispositivos (*hardware*) e sistemas operacionais específicos.

A função utilizada pelo *OpenGL* para desenhar um ponto na tela, por exemplo, possui os mesmos nomes e parâmetros em todos os sistemas operacionais nos quais *OpenGL* foi implementada, e produz o mesmo efeito de exibição em cada um destes sistemas.

Diante das funcionalidades providas pelo *OpenGL*, tal biblioteca tem se tornado um padrão amplamente utilizado na indústria de desenvolvimento de aplicações.

Este fato tem sido adotado também pela facilidade de aprendizado, pela estabilidade das rotinas e pelos resultados visuais consistentes para qualquer sistema de exibição concordante com este padrão.

Diversos jogos, aplicações científicas e comerciais tem utilizado *OpenGL* como ferramenta de apresentação de recursos visuais, principalmente com a adoção deste padrão por parte dos fabricantes de placas de vídeo destinadas aos consumidores domésticos.

Todas as rotinas do *OpenGL* são implementadas na linguagem C, tornando fácil sua utilização em qualquer programa escrito em C ou C++.

As implementações do *OpenGL* geralmente proveem bibliotecas auxiliares, tais como a *GLU* (*OpenGL Utility Librar*y), utilizada para realizar tarefas comuns, tais como manipulação de matrizes, geração de superfícies e construção de objetos por composição.

As especificações do OpenGL não descrevem as interações entre *OpenGL* e o sistema de janelas utilizado (*Windows*, *X Window etc.*).

Assim, tarefas comuns em uma aplicação, tais como criar janelas gráficas, gerenciar eventos provenientes de mouse e teclados, e apresentação de menus ficam a cargo de bibliotecas próprias de cada sistema operacional.

# **Recursos Gráficos da** *OpenGL*

- Modos de desenho de pontos
- Ajuste de largura de linhas
- Aplicação de transparência
- Ativação/desativação de serrilhamento (*aliasing*)
- Mapeamento de superfícies com textura
- Seleção de janela de desenho
- Manipulação de fontes/tipos de iluminação e sombreamento
- Transformação de sistemas de coordenadas
- Transformações em perspectiva
- Combinação de imagens (*blending*)

# **Instalação/Compilação da** *OpenGL* **em** *Linux*

# **Como instalar a** *OpenGL* **em** *Linux***?**

Instale a biblioteca:

*freeglut3-dev*

Como administrador, em um terminal, tecle:

apt update apt install freeglut3-dev

# **Como instalar a** *OpenGL* **no Windows, para utilização com o Dev-C++?**

Fonte: CARVALHO, M. A. G. de. **Instalação da biblioteca OpenGL no Dev-C++**. Campinas: Unicamp, jul. 2006. Disponível em: [https://wordpress.ft.unicamp.br/magic/instalacao-da-biblioteca](https://wordpress.ft.unicamp.br/magic/instalacao-da-biblioteca-opengl-no-dev-c/)[opengl-no-dev-c/.](https://wordpress.ft.unicamp.br/magic/instalacao-da-biblioteca-opengl-no-dev-c/) Acesso em: 12 mar. 2024.

# **Como instalar a** *OpenGL* **no Mac OS X?**

Fonte: VAIDYA. Mithilesh. **OpenGL on MacOS**. Disponível em:<https://methi1999.github.io/2020/> [08/19/opengl.html](https://methi1999.github.io/2020/08/19/opengl.html). Acesso em: 12 mar. 2024.

# **COMO COMPILAR ARQUIVOS COM INCLUSÃO DA OPENGL?**

Inclua ao início do código fonte:

#include <GL/gl.h> #include <GL/glu.h> #include <GL/glut.h>

Compile assim:

g++ codigo\_fonte.cpp -o arq\_executavel -lglut -lGL -lGLU

ou, se estiver utilizando a biblioteca matemática (*cmath*):

g++ codigo\_fonte.cpp -o arq\_executavel -lglut -lGL -lGL –lm

#### **Como executar o programa compilado?**

./arq\_executavel

#### **Sistema de Coordenadas 2D**

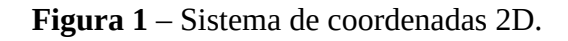

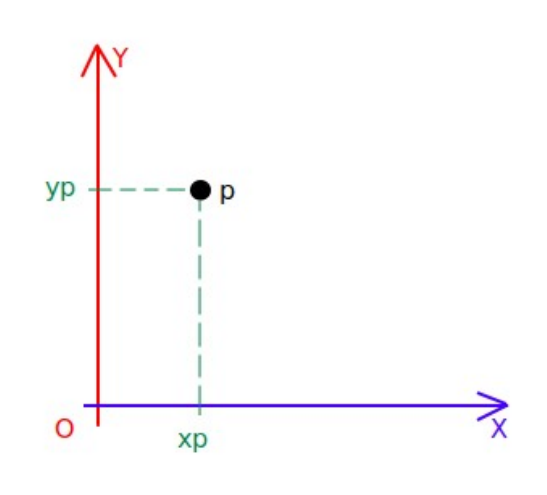

Fonte: Autor.

# **Exemplo 1 - Desenho de pontos**

Em um aplicativo para edição de textos gere o seguinte código fonte de programa, em Linguagem  $C++:$ 

```
#include <GL/gl.h> //biblioteca gl.h
#include <GL/glu.h> //biblioteca glu.h
#include <GL/glut.h> //biblioteca glut - ferramentas adicionais
void Inicializa(void) {
       //seleciona cor do fundo azul...
       glClearColor(0, 0, 1, 0);
}
void Desenha(void) {
       // Limpa a janela de visualização com a cor de fundo especificada
       glClear(GL_COLOR_BUFFER_BIT);
       // Especifica que a cor corrente é o branco
       glColor3f(1, 1, 1);
       // Desenha quatro pontos brancos
       glBegin(GL_POINTS);
               glVertex2i(10,10);
               glVertex2i(290,10);
               glVertex2i(290,290);
               glVertex2i(10,290);
       glEnd();
       // Executa os comandos OpenGL
       glFlush();
}
// Função callback chamada quando o tamanho da janela é alterado
void AlteraTamanhoJanela(GLsizei w, GLsizei h) {
       // Evita a divisao por zero
       if(h == 0)h = 1;
       // Especifica as dimensões da Viewport
       glViewport(0, 0, w, h);
       // Inicializa o sistema de coordenadas
       glMatrixMode(GL_PROJECTION);
       glLoadIdentity();
       // Estabelece a janela de seleção (left, right, bottom, top)
       if (w \le h)gluOrtho2D(0, 300, 0, 300*h/w);
       else
               gluOrtho2D(0, 300*w/h, 0, 300);
```

```
}
```
//Declara o tamanho da janela, posicao e modo de

//visualizacao...(single buffer e RGBA).

//Abre uma janela com o título "4 Pontos" na barra de título.

//Chama as rotinas de inicializacao. Entra no loop principal e

//processa os eventos...

#### int main(int argc, char \*\*argv) {

//inicializa a lib glut com parametros default

glutInit(&argc, argv);

//define o modo de exibição, usando tipo simples e sistema de cor RGB

glutInitDisplayMode(GLUT\_SINGLE | GLUT\_RGB);

//define o tamanho da janela

glutInitWindowSize(300, 300);

//define a posição da janela

glutInitWindowPosition(10,10);

//define o título da janela

glutCreateWindow("4 Pontos");

//chama funcao callback de exibicao

glutDisplayFunc(Desenha);

//chama funcao para alterar o tamanho da janela corrente

glutReshapeFunc(AlteraTamanhoJanela);

//chama funcao de inicializacao

Inicializa();

//realiza um loopback na janela ativa

glutMainLoop();

//requer que funcao main retorne um inteiro (0)

return 0;

}

Salve o arquivo como pontos.cpp.

Gere o código executável, teclando:

g++ pontos.cpp -o pontos -lglut -lGL -lGLU

Execute o programa, teclado:

./pontos

#### **Desenho de linhas**

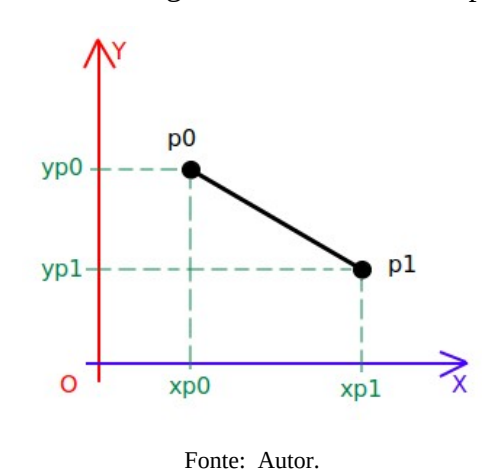

**Figura 2** – Modelagem de uma linha no espaço 2D.

#### **Exemplo 2 - Desenho de linhas por coordenadas a cada dois pontos**

```
glBegin(GL_LINES);
       glVertex2i(10,10);
       glVertex2i(290,10);
       glVertex2i(290,290);
       glVertex2i(10,290);
glEnd();
```
**…**

...

#### **Estilo de linhas**

...

//Estilo das linhas glEnable(**GL\_LINE\_SMOOTH**); // abilita o desenho de linha interrompida glEnable(**GL\_LINE\_STIPPLE**); // define máscara glLineStipple(**2**, **58360**);

...

...

//Desabilita estilo das linhas glDisable(**GL\_LINE\_SMOOTH**); glDisable(**GL\_LINE\_STIPPLE**);

...

A função glLineStipple(factor, pattern) é utilizada para definir qual padrão exatamente você quer aplicado à linha. O parâmetro do padrão representa 16 *bits* que definem onde a linha será pintada. Por exemplo, o padrão 0x0F0F representa em binário: 00000000111111110000000011111111. Agora, simplesmente imagine uma linha onde tem 1s e nenhuma onde tem zeros. Na verdade, o padrão é desenhado ao contrário, do último 1 até o primeiro.

Cada bit será considerado um número de vezes igual ao fator. Então um padrão que comece com: 01110111 será encarado como 000111111111000111111111 para um fator igual a 3.

Vejamos graficamente alguns exemplos, retirados do próprio manual da *OpenGL*:

**Figura 3** – Padrões para definição de estilos de linhas.

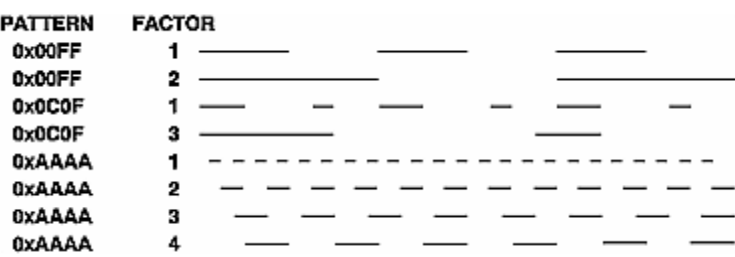

Fonte: Stack Overflow (2021).

Disponível em: <https://i.stack.imgur.com/pwGcB.gif>. Acesso em: 22 mar. 2021.

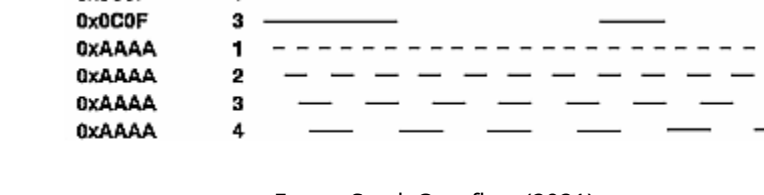

# **Espessura das linhas**

... glLineWidth(**3**);

…

# **Tamanho dos pontos**

glPointSize(**5**);

...

...